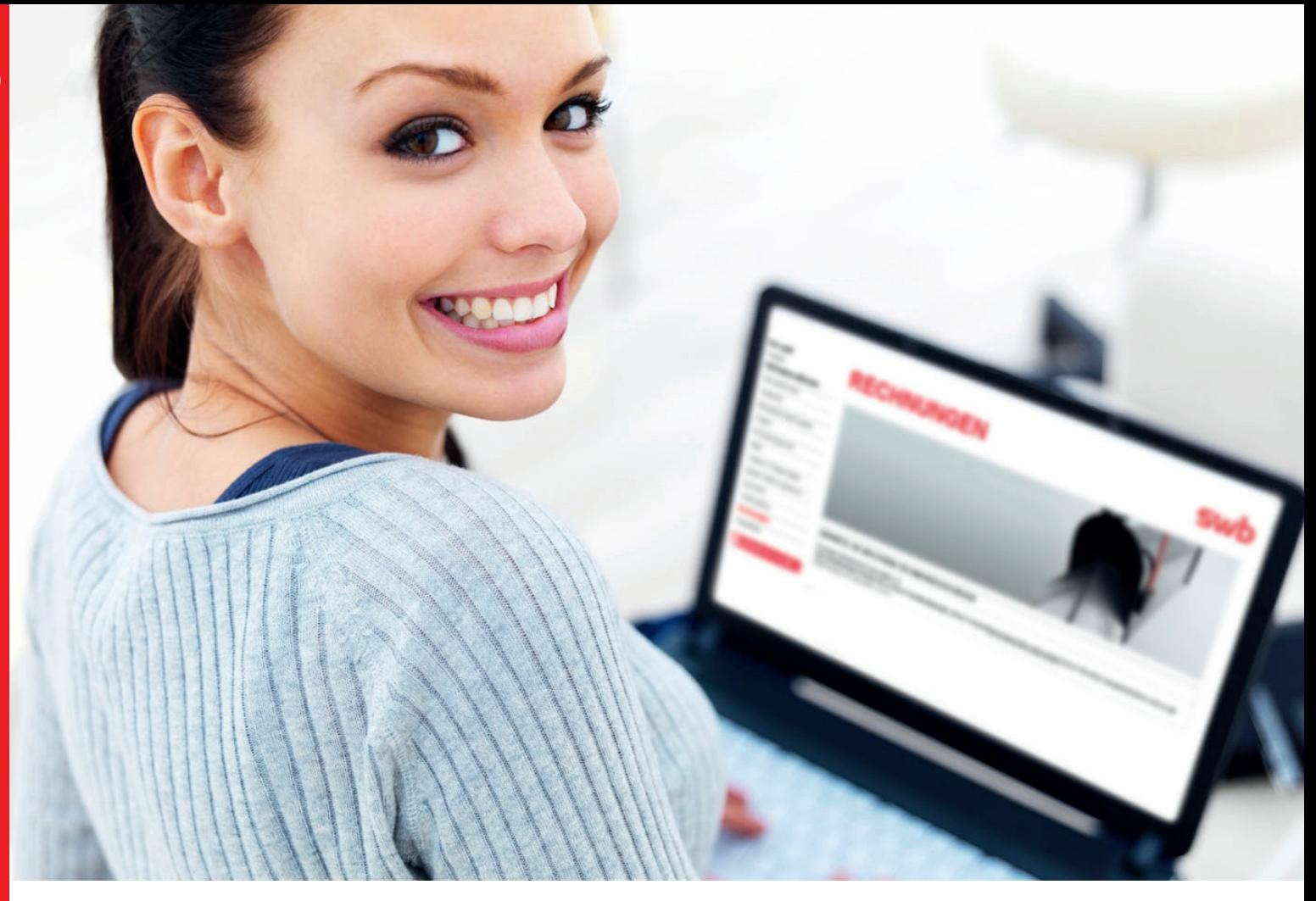

# swb *Online-Rechnung*

**Fragen und Antworten**

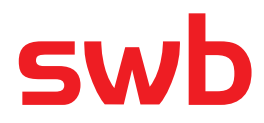

# **Allgemeine Informationen**

#### **Was ist die Online-Rechnung?**

Statt Ihnen die Rechnung per Post zu senden, stellen wir sie einfach ins Internet. Sie bekommen die Möglichkeit, über die Internetseiten von swb Ihre Rechnung einzusehen und ggf. auszudrucken. Das ist praktisch und komfortabel.

#### **Warum eine Online-Rechnung?**

In Kürze wird der bisherige Dienst "Rechnung per E-Mail" durch die "swb Online-Rechnung" abgelöst, da der Rechnungsversand per E-Mail nicht mehr den gängigen Sicherheitsstandards entspricht. Die neue Online-Rechnung bietet ein erhöhtes Maß an Sicherheit durch eine spezielle 128-Bit-SSL-Verschlüsselung. Zum Abruf Ihrer Daten ist die Eingabe Ihrer Kundennummer und Ihres Passwortes erforderlich. Das stellt zusätzlich sicher, dass ein unbefugter Zugriff ausgeschlossen ist.

#### **Was kostet mich die Online-Rechnung?**

Die Online-Rechnung ist als Alternative zur Papierrechnung kostenlos.

## **Bekomme ich meine Papierrechung weiter?**

Nein, nach der Beauftragung der Online-Rechnung erhalten Sie Ihre Rechnung über das Internet. Optional können Sie allerdings zusätzlich eine Papierrechnung erhalten, für monatlich 1,50 Euro.

# **Was passiert mit meinen Daten, wenn ich die Online-Rechnung kündige?**

Nach Kündigung der Online-Rechnung oder sämtlicher Produkte wird der Zugang zum Rechnungsarchiv der Online-Rechnung gesperrt. Ihre Abschlussrechnung erhalten Sie per Post.

## **Wie sicher ist die Online-Rechnung?**

Rechnungsdokumente werden über eine Verbindung mit 128-Bit-SSL-Verschlüsselung übertragen. So wird sichergestellt, dass kein Unbefugter die Daten lesen kann. Zum Abruf der

Rechnung ist die Eingabe Ihrer Kundennummer und Ihres Passwortes erforderlich. Das stellt sicher, dass nur Sie auf Ihre Daten zugreifen können. Das Passwort können Sie jederzeit ändern.

Da die Daten verschlüsselt sind, ist die Sicherheit auch dann gewährleistet, wenn die Internetverbindung unterbrochen wird.

## **Was kann ich selbst tun, um einen unerlaubten Zugriff auf meine Daten zu verhindern?**

Beachten Sie im Umgang mit Ihrem Passwort die üblichen Sicherheitsregeln, d.h. schreiben Sie das Passwort nirgendwo auf bzw. teilen Sie es niemandem mit. Speichern Sie generell keine Passwörter auf Ihrem Rechner.

# **Warum erhalte ich separate Passwörter für Telefonund Internetrechnung?**

Die Vergabe unterschiedlicher Passwörter für Telefonund Internetrechnung geschieht aus datenschutzrechtlichen Gründen. Sie haben im Rechnungsarchiv jedoch die Möglichkeit, die Passwörter zu ändern. Zusätzlich können Sie über eine Komfortfunktion die Rechnungsarchive für Ihre Telefon- und Internetrechnung zusammenschalten und so die entsprechenden Rechnungen auf einen Blick sehen.

# **Wie lange bleiben Rechnung und Einzelverbindungsnachweis gespeichert?**

Ihre Rechnungen bleiben 15 Monate lang gespeichert, Einzelverbindungsnachweise werden aus Gründen des Datenschutzes nach 6 Monaten gelöscht. Falls Sie die Dokumente zu einem späteren Zeitpunkt noch benötigen, empfehlen wir Ihnen, beide Dokumente nach ihrem ersten Aufruf auf Ihrem Rechner zu speichern.

# **Umgang mit der Online-Rechnung**

#### **Wie kann ich meine Telefonrechnung online einsehen?**

Um Ihre Telefonrechnung oder Ihren Einzelverbindungsnachweis (sofern von Ihnen beauftragt) einzusehen, gehen Sie wie folgt vor:

- > **1. Schritt:** Geben Sie auf der Startseite des swb-Services "Mein swb" unter "Benutzername/Kennwort" Ihre Kundennummer ein.
- > 2. Schritt: Geben Sie unter "Passwort" Ihr persönliches Passwort ein, welches Sie im Anschreiben "Zugangsdaten für Ihre Online-Rechnung" erhalten haben. Achten Sie dabei auf Groß- und Kleinschreibung und verwenden Sie keine Leerzeichen.
- > **3. Schritt:** Bestätigen Sie, dass Sie die Erklärung zum Datenschutz gelesen haben, und klicken Sie dann auf den Button "Anmelden".

#### **Wie kann ich meine Internetrechnung online einsehen?**

Um Ihre Internetrechnung einzusehen, gehen Sie wie folgt vor:

- > 1. Schritt: Geben Sie auf der Startseite des swb-Services "Mein swb" unter "Benutzername/Kennwort" Ihre Kundenummer ein (alternativ ist hier auch der Benutzername möglich).
- > 2. Schritt: Geben Sie unter "Passwort" Ihr persönliches Passwort ein, welches Ihnen bei der Beauftragung Ihres Internet-Anschlusses zugesandt wurde. Achten Sie dabei auf Groß- und Kleinschreibung und verwenden Sie keine Leerzeichen.
- > **3. Schritt:**Bestätigen Sie, dass Sie die Erklärung zum Datenschutz gelesen haben, und klicken Sie dann auf den Button "Anmelden".

#### **Was ist zu tun, wenn die Anmeldung fehlgeschlagen ist?**

Überprüfen Sie die Schreibweise Ihres Passwortes:

- > Es muss mindestens 6 Zeichen lang sein
- > Die maximale Länge des Passwortes beträgt 8 Zeichen
- > Groß- und Kleinschreibung ist zu beachten

# **Wenn ich mich anmelde, erhalte ich eine Fehlermeldung oder sehe eine leere Seite. Was ist zu tun?**

Erhalten Sie nach Eingabe und Bestätigung Ihrer Zugangsdaten eine leere Seite oder die Fehlermeldung "Seite kann nicht angezeigt werden", nutzen Sie eine alte Browserversion, die keine 128-Bit-Verschlüsselung unterstützt. Bitte führen Sie ein entsprechendes Browser-Update durch.

#### **Wo befindet sich mein Einzelverbindungsnachweis?**

Falls Sie einen Einzelverbindungsnachweis beauftragt haben, finden Sie ihn zusammen mit Ihrer Rechnung im Rechnungsarchiv. Falls Ihr Einzelverbindungsnachweis in dieser Aufstellung nicht sichtbar ist, bewegen Sie die untere "Scroll-Leiste" mit der Maus ganz nach rechts.

#### **In meinem Rechnungsarchiv befinden sich keine Dokumente. Was ist zu tun?**

Werden im Online-Rechnungsarchiv keine Dokumente angezeigt, wurde noch keine Online-Rechnung für Sie bereitgestellt. Sobald eine neue Rechnung in Ihrem persönlichen Rechnungsarchiv vorliegt, erhalten Sie automatisch eine Benachrichtigung per E-Mail.

# **Wie kann ich meine Festnetz- und Internetrechnung auf einen Blick sehen?**

Sie können die Rechnungsarchive für Ihre Festnetz- und Internetrechnung zusammenschalten und so die entsprechenden Rechnungen auf einen Blick sehen. Eine ausführliche Beschreibung dazu finden Sie in der Bedienungsanleitung auf der Startseite des swb-Services "Mein swb" unter folgender Adresse: http://mein.swb-gruppe.de/

#### **Ich habe mein Passwort vergessen. Was ist zu tun?**

Falls Sie Ihr Passwort für den Rechnungszugang einmal vergessen haben, können Sie sich über die Funktion "Passwort vergessen" auf der Startseite des swb-Services "Mein swb" ganz einfach ein neues Passwort generieren. Eine ausführliche Beschreibung dazu finden Sie in der Bedienungsanleitung auf der Startseite des swb-Services "Mein swb" unter folgender Adresse: http://mein.swb-gruppe.de/

#### **Ich möchte mein Passwort ändern, wie kann ich das tun?**

Sie können Ihr Passwort im Rechnungsarchiv unter der Auswahl "Accounts" problemlos ändern. Eine ausführliche Beschreibung dazu befindet sich in der Bedienungsanleitung auf der Startseite des swb Service "Mein swb" unter folgender Adresse: http://mein.swb-gruppe.de/

# **Ich kann meine Rechnung im PDF-Format nicht ansehen. Was ist zu tun?**

Bei älteren Versionen des Acrobat Readers kann es vorkommen, dass die Rechnungen nicht oder nur unvollständig angezeigt werden. Wir empfehlen den Einsatz des Acrobat Readers ab der Version 5.1. Eine aktuelle Version des Acrobat Readers kann auch über einen Link auf der Startseite des swb-Services "Mein swb" herunter geladen werden.

# **Noch keine Lösung gefunden?**

## **Dann nutzen Sie eine der folgenden Möglichkeiten:**

- **> Stellen Sie Ihre Frage online einem Kundenberater** Sende Sie uns einfach eine E-Mail: kundenservice@tk.swb-gruppe.de
- **> Fragen Sie unseren Kundenservice** Kostenlose Servicehotline: 0800 887-6000

# **> Schauen Sie in die Bedienungsanleitung** Eine ausführliche Anleitung zur swb Online-Rechnung finden unter folgender Adresse: http://mein.swb-gruppe.de/. Für Ihren schnelleren Einstieg in die Online-Rechnung finden Sie hier auch eine Kurzbedienungsanleitung.